# **Ergometro SRM**

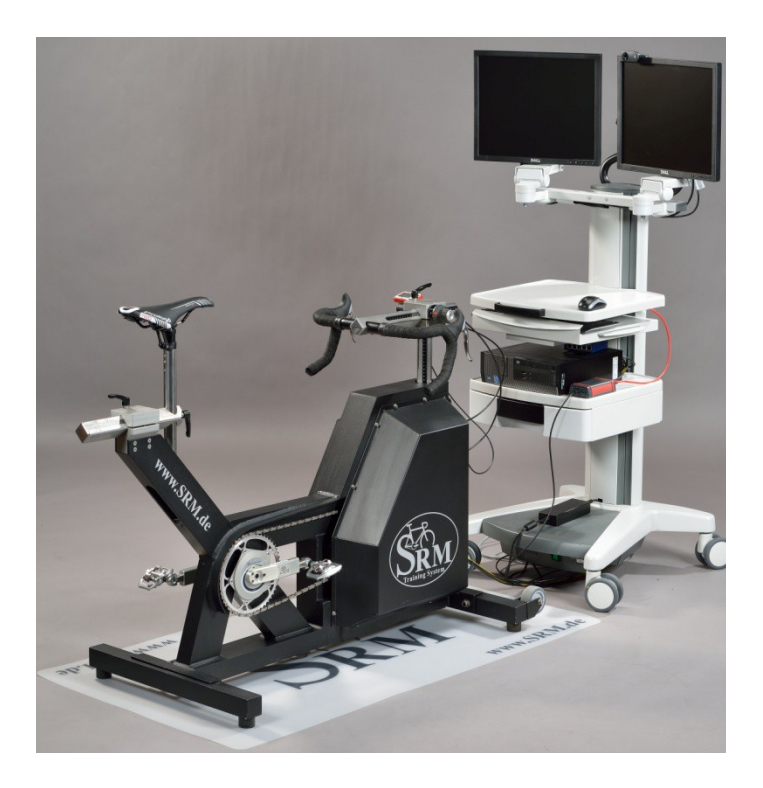

# **Guida Breve**

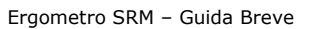

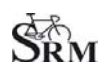

#### Tabella dei contenuti

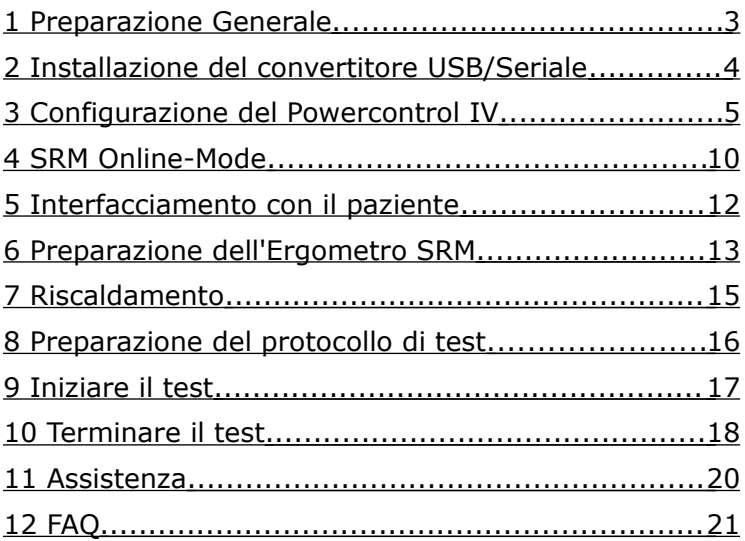

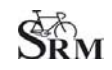

### <span id="page-2-0"></span>**1 Preparazione Generale**

- Accendere, se presente, lo spiroergometro 30 minuti prima dell'inizio del test
- Accendere l'alimentatore dell'Ergometro
- Preparare gli accessori di diagnosi (analizzatori di lattato ecc.) 30 minuti prima dell'inizio del test
- Misurare la temperatura della stanza, dovrebbe essere compresa tra 18 e 24°C
- Misurare l'umidità relativa della stanza, dovrebbe essere compresa tra 30 e 60%
- Controllare la posizione del ventilatore

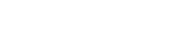

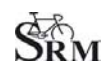

## <span id="page-3-0"></span>**2 Installazione del convertitore USB/Seriale**

Ergometro SRM – Guida Breve

- L'installazione del convertitore USB/Seriale rappresenta una operazione necessaria per il funzionamento dell'Ergometro e per la rilevazione e registrazione di qualsiasi dato
- Controllare che il convertitore USB/Seriale compaia nell'elenco delle porte attive ("SRM Downloadcable USB")

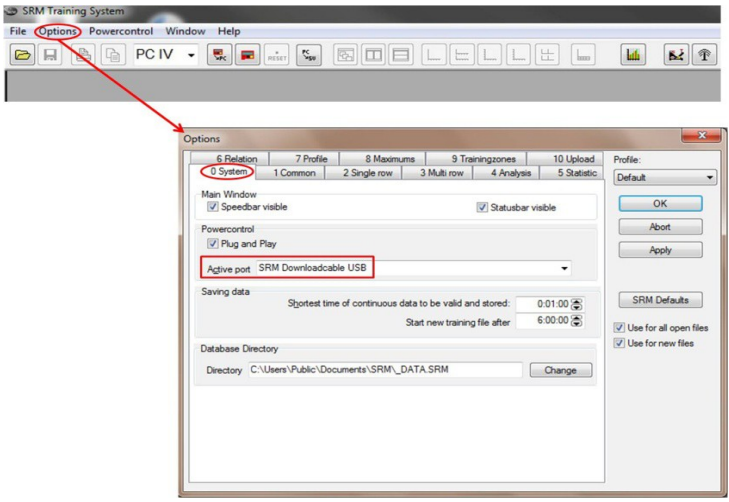

SRM raccomanda di utilizzare i seguenti modelli di convertitore USB/Seriale:

- ATEN USB-to-Serial-(RS 232)Converter, (Model: UC-232A) per Windows XP, Vista o 7
- Plugable USB to RS-232 D89 Serial Adapter per Windows 8

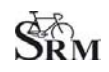

## <span id="page-4-0"></span>**3 Configurazione del Powercontrol IV**

• Software SRMWin: scegliere *PC IV* (dal menù a tendina)

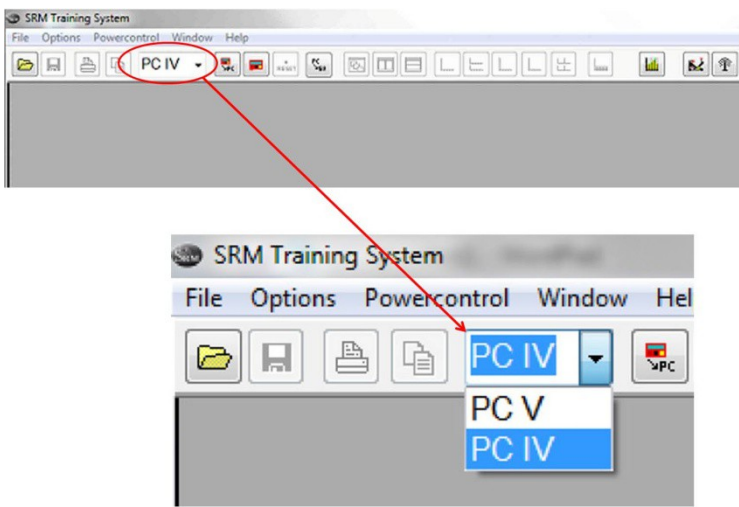

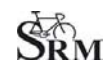

• *Software SRMWin: Powercontrol – Setup*

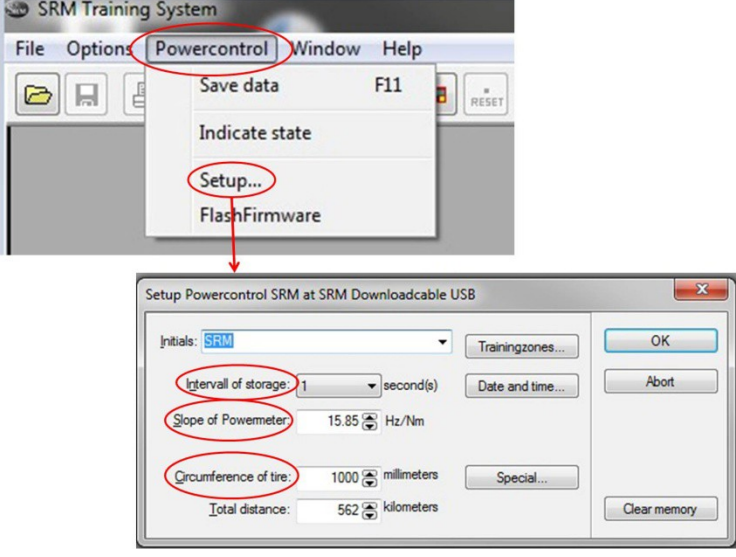

- *Interval of storage: 1 second* Indica il tempo di campionamento e memorizzazione dei dati
- *Slope of Powermeter: vedere "Verifica dello Slope" (pagina 7)* Indica la caratteristica del PowerMeter per la corretta rilevazione della potenza
- *Circumference of tire: 1000 mm* Indica la circonferenza della ruota espressa in millimetri utilizzata per il calcolo della velocità

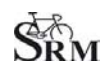

• *Verifica dello Slope (Slope del PowerMeter)*

Prima di ogni sessione di test verificare tramite il Software Srmwin che il valore dello slope inserito nel PowerControl corrisponda a quello reale del PowerMeter.

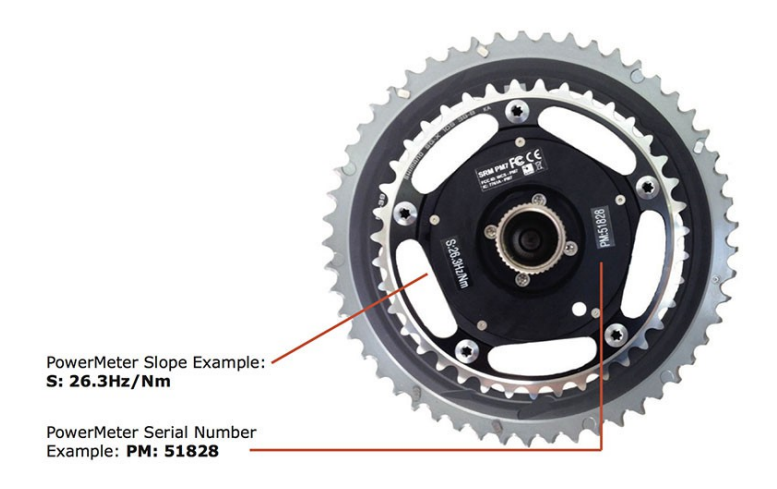

Il valore dello slope del PowerMeter e' scritto nei seguenti punti:

- adesivo sulla parte posteriore del PowerMeter
- sul manubrio o sulla parte anteriore dell'Ergometro

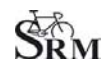

#### • *Verifica dello Zero Offset*

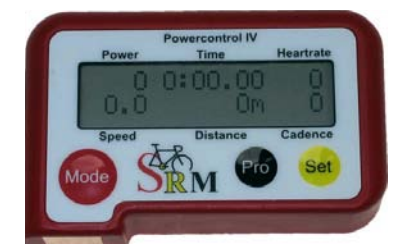

Premere i tasti contemporaneamente **MODE** + **SET** per entrare nella modalità di calibrazione

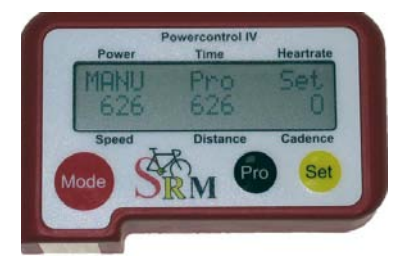

Accendere il PowerMeter ruotando le pedivelle in senso orario ed attendere qualche secondo fino a quando il valore più a destra si e' stabilizzato.

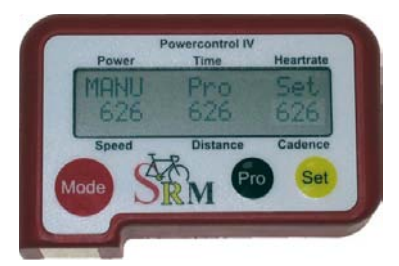

Premere **SET** per accettare il valore di Zero Offset. Tale valore comparirà negli altri 2 campi.

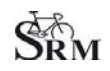

• *Verifica della capacità della memoria e della batteria del PowerControl IV*

> Sul PowerControl premere contemporaneamente **MODE** + **PRO**

Nel caso in cui la memoria sia piena procedere come segue:

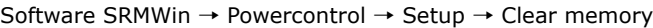

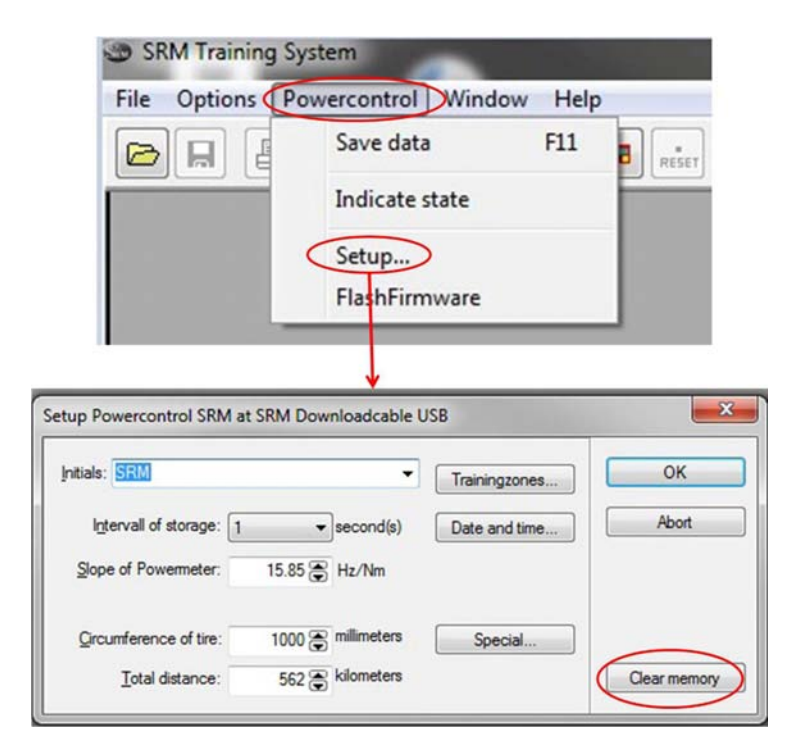

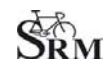

# <span id="page-9-0"></span>**4 SRM Online-Mode**

• Passare alla modalità online cliccando sull'icona dell'Ergometro

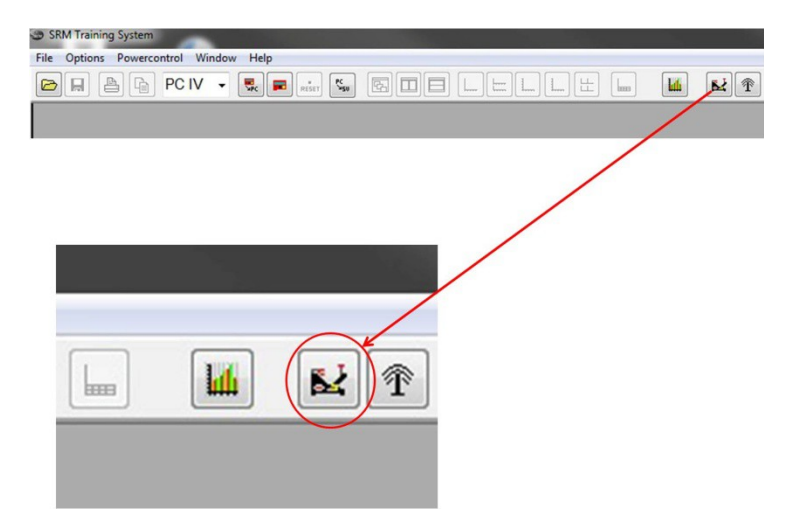

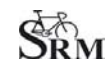

• E' possibile configurare il salvataggio dei dati SRM in maniera automatica alla fine di ogni test mediante l'apposito menu:

*SRM* → *ergometer* → *software: Options* → *Extra* → *At Testend* → *Save Data* → *on*

• Cliccare su "Apply" per salvare i settaggi:

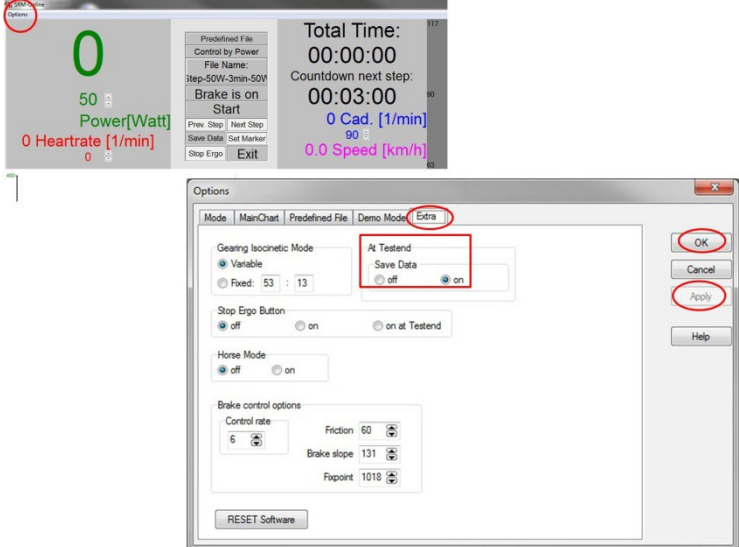

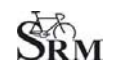

## <span id="page-11-0"></span>**5 Interfacciamento con il paziente**

- Dare il benvenuto
- Far indossare la fascia per la frequenza cardiaca
- Redigere la documentazione base (peso, altezza, ecc.)
- Compilare eventuali moduli e/o dichiarazioni di responsabilità
- Discutere le procedure di test

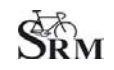

#### <span id="page-12-0"></span>**6 Preparazione dell'Ergometro SRM**

- Verificare che il cambio interno sia nella posizione 9 (tale posizione corrisponde al punto rosso sul manettino del cambio)
- Montare i pedali del cliente
- Regolare la lunghezza delle pedivelle serrando le viti con una forza massima di 10Nm

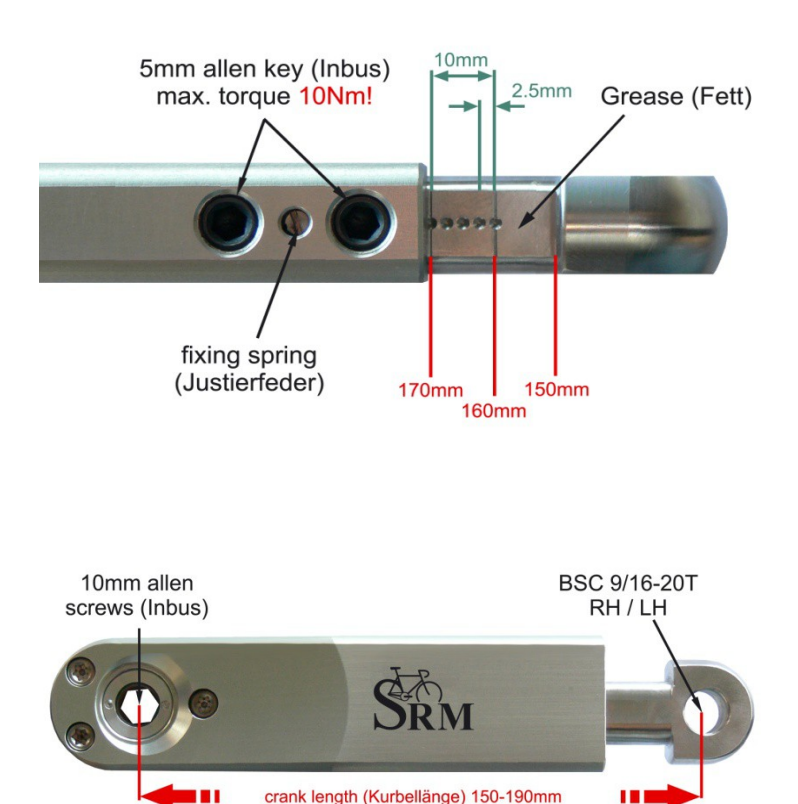

*Nota: se possibile usare la stessa* 

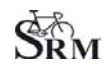

• *Posizionamento dell'atleta* Regolare la sella ed il manubrio dell'Ergometro in funzione delle misure attuali della bicicletta del cliente

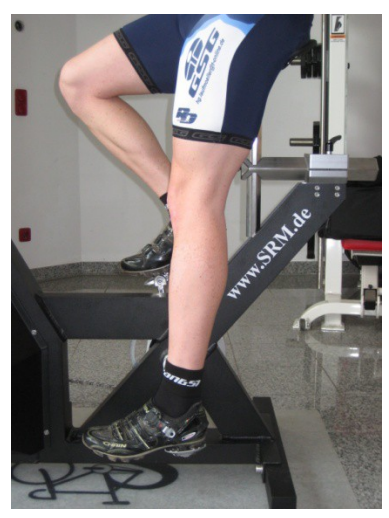

# **Altezza della sella**

Con il tallone sul pedale la gamba deve essere estesa nel punto inferiore della pedalata

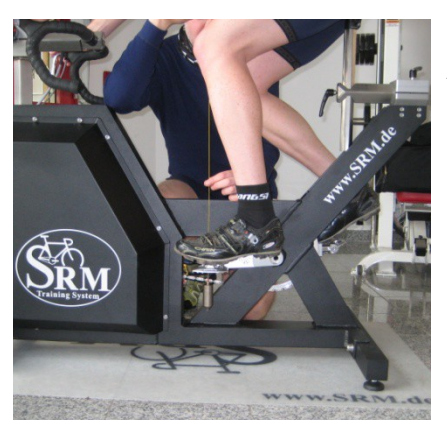

#### **Arretramento della sella**

Con la pedivella nella posizione orizzontale il ginocchio (rotula) deve essere perpendicolare all'asse del pedale.

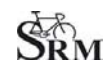

# <span id="page-14-0"></span>**7 Riscaldamento**

- Effettuare almeno 3 o 4 minuti con un basso carico (es. 75-100W)
	- $\rightarrow$  riscaldamento base
- Controllare i settaggi per:
	- Frequenza cardiaca
	- Cadenza
	- Potenza
	- Velocità

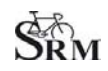

### <span id="page-15-0"></span>**8 Preparazione del protocollo di test**

• Configurare il protocollo di test:

SRM – ergometer - software: Options – Mode

Start Test by: Start Button or cadence Determina il modo in cui inizia il test: pressione del pulsante Start oppure quando il Software rileva cadenza

• Ergometer Mode: Predefined File Indica che i valori che comanderanno l'Ergometro saranno letti da un determinato file

• Stop Test by: End Button or no cadence Determina il modo in cui termina il test: pressione del pulsante Stop oppure quando il Software non rileva più cadenza

Training File: Open – *selezionare il file corretto e premere il pulsante* "OK".

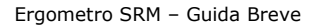

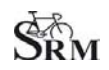

### <span id="page-16-0"></span>**9 Iniziare il test**

• Premere il pulsante start o cominciare a pedalare

In funzione del parametro impostato (vedi "Preparazione del protocollo di test", pagina 16).

• Controllare i valori visualizzati sullo schermo

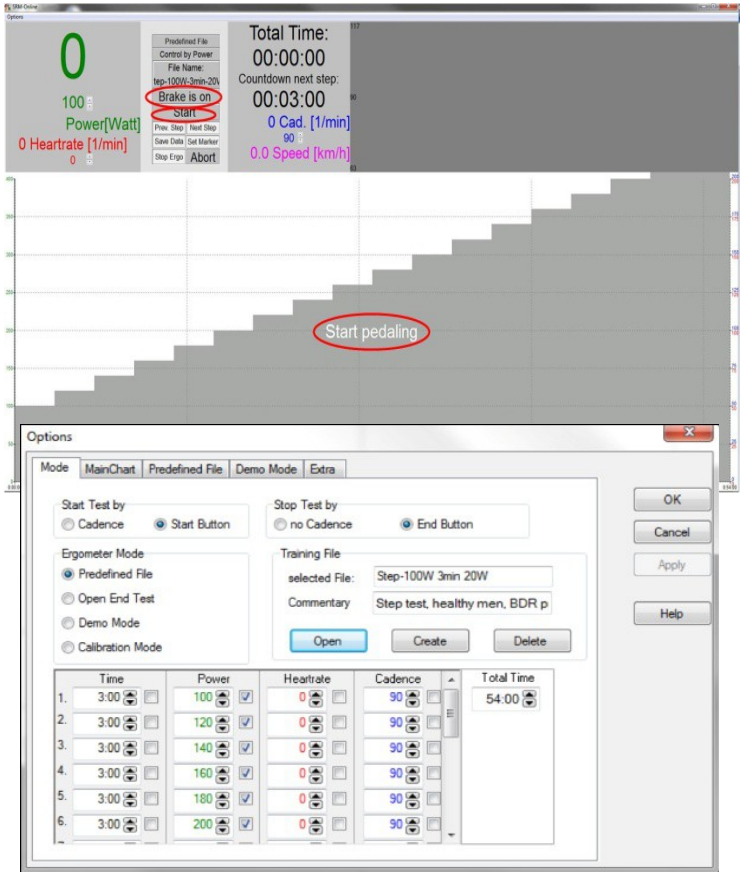

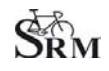

### <span id="page-17-0"></span>**10 Terminare il test**

• Fine del test

#### $SRM \rightarrow ergometer \rightarrow software$

premere il pulsante "Brake is on" (il PowerControl continuera' a registrare la frequenza cardiaca ed il paziente può contianuare a pedalare senza resistenza per recuperare)

#### *oppure*

#### $SRM \rightarrow$  ergometer  $\rightarrow$  software

premere il pulsante "End" per concludere tutte le registrazioni

Comment: *inserire il commento e premere il pulsante Save per salvare i dati del test.*

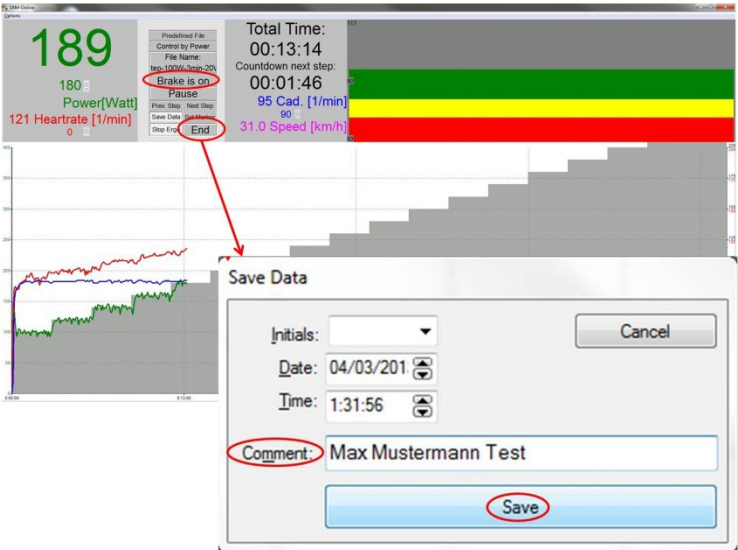

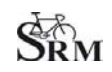

• E' vivamente consigliato concludere con una procedura di raffreddamento a bassi carichi (es. 75-100W)

#### **PULIRE ACCURATAMENTE L'ERGOMETRO (!)**

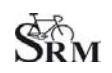

## <span id="page-19-0"></span>**11 Assistenza**

Per ottenere i migliori risultati si consiglia:

- PowerMeter: *spedire per manutenzione ogni 2 anni*
- Ergometro: *spedire per manutenzione ogni 4 anni*

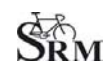

# <span id="page-20-0"></span>**12 FAQ**

- 1. Il PowerControl non è rilevato dal Software SRMWin installato sul Computer:
	- verificare che il driver del convertitore USB/Seriale sia installato correttamente
	- verificare che nel Software SRMWin il convertitore USB/Seriale sia selezionato correttamente (vedere pagina 4)
	- verificare i settaggi del PowerControl IV (vedere pagina 6)
- 2. L'Ergometro non produce alcuna resistenza:
	- verificare la velocità
	- verificare che il pulsante "Brake is on" sia premuto
	- verificare PowerControl → Cadence, Power
	- verificare slope, zero offset, circumference (vedere pagina 6)
	- verificare che la spia verde dell'alimentatore sia accesa

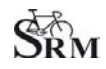

## **Contatti:**

#### **Generale**

Mirco Smerecnik Support SRM Ergometer

SRM Performance Center Rudolf-Schulten-Str. 6 52428 Jülich Germany

mobile: +49 (0)176 28 08 81 95 eMail: [m](mailto:mirco@srm.de)[irco@srm.de](mailto:mirco@srm.de)

skype: mirco.smerecnik [www.srm.de](http://www.srm.de/)

#### **Italia**

Simone Stilli Responsabile SRM Italia

SRM Itaia Via Parco della Rimembranza, 726 55100 Lucca (LU)

mobile: +39 393 2237463 eMail: simone[@srm.de](mailto:mirco@srm.de)

skype: simmete [www.srm.de](http://www.srm.de/)